jcS-2/14/2014

### I. Create the Rough Parts

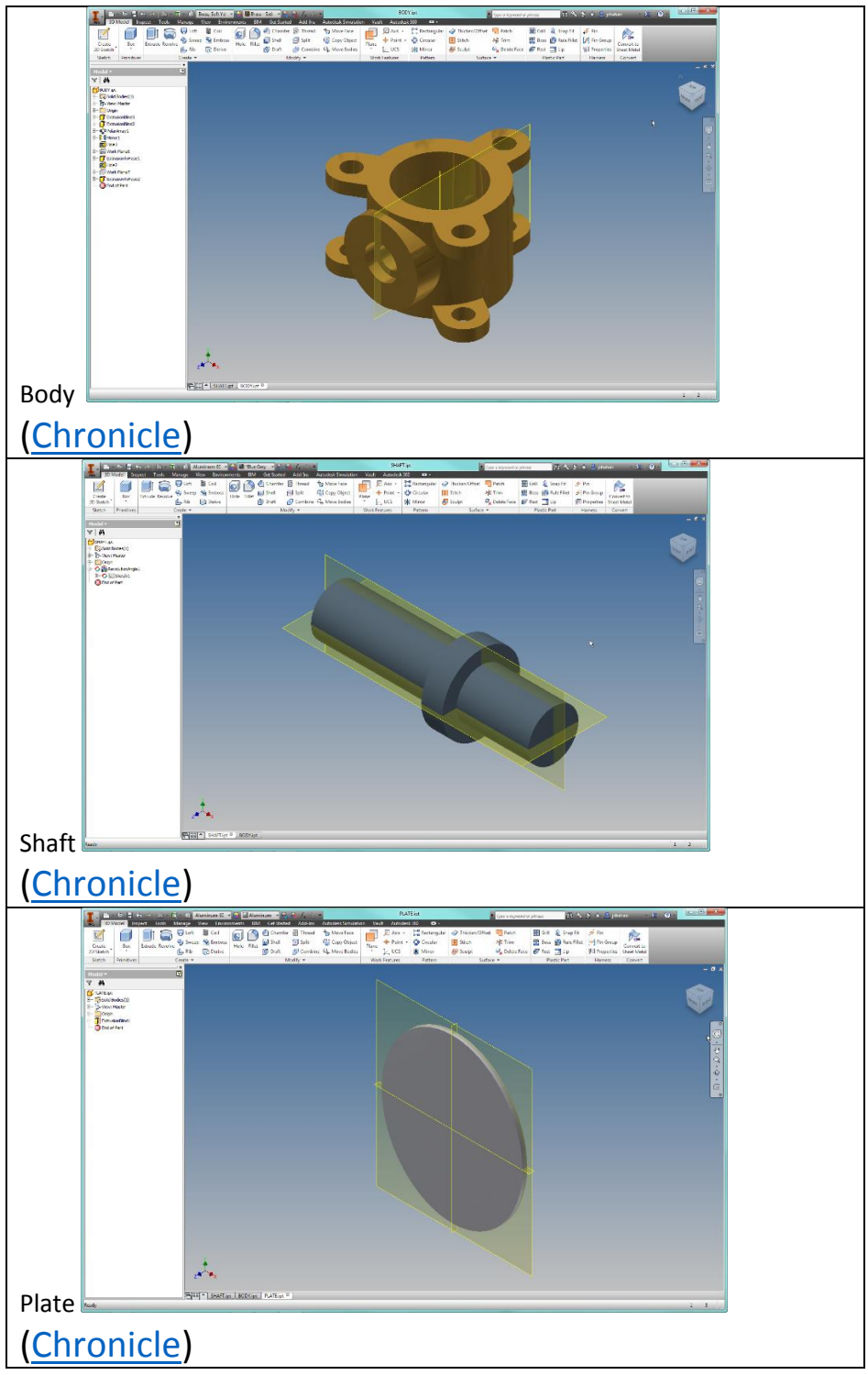

#### jcS-2/14/2014

### II. Set the length of the Shaft [\(Chronicle\)](https://chronicle.autodesk.com/Main/Details/75db66d6-dec3-431c-826e-bf8f597798be)

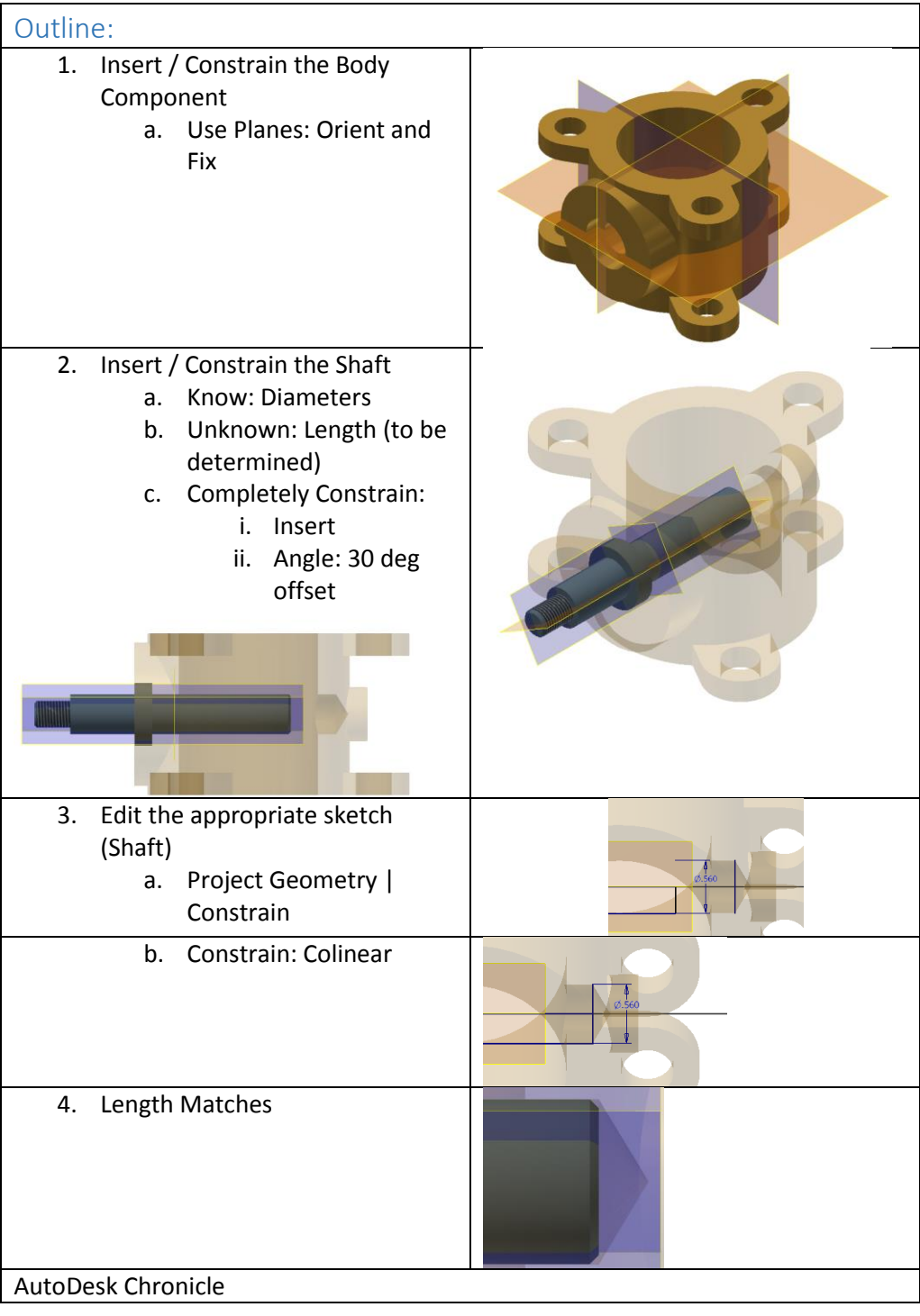

#### jcS-2/14/2014

### III. Cut for the plate to match the plate [\(Chronicle\)](https://chronicle.autodesk.com/Main/Details/155c6af5-ff7b-494b-bf87-635596b80c79)

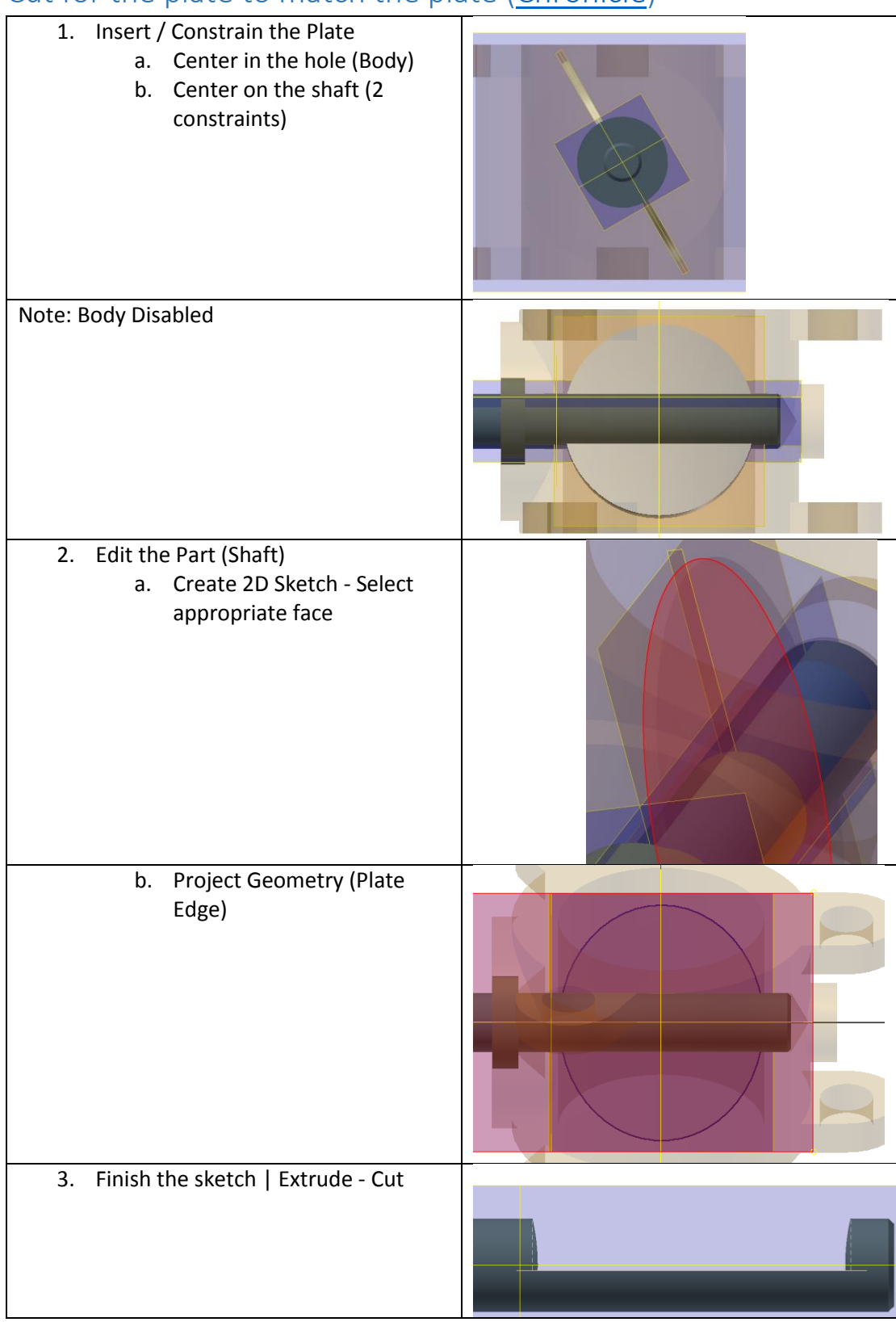

#### jcS-2/14/2014

### IV. Simplify / Square the Cut [\(Chronicle\)](https://chronicle.autodesk.com/Main/Details/3e510bcd-f26f-4557-a1e3-ef5813ce3061)

#### Square the Cut

- 1. Sketch: Rectangle
- 2. Constrain: CoLinear, Tangent
- 3. Extrude Cut

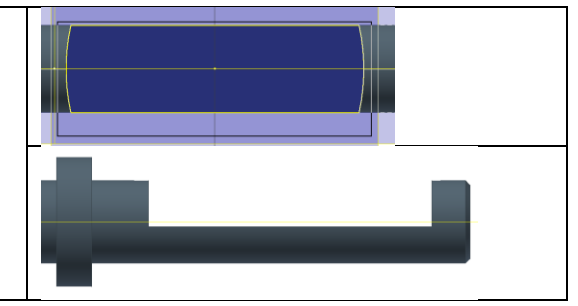

V. similar process is used for the woodruff key.